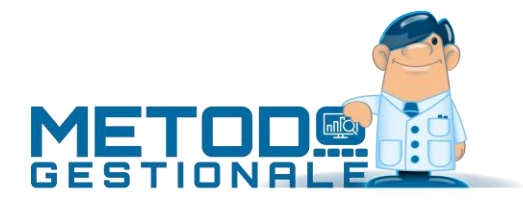

# Gestione Centri di Costo e Macro Centri di Costo

Con questa procedura è possibile, al momento dell'inserimento di fatture e/o movimenti contabili, dividere l'importo tra diversi "centri di costo" o "macro centri di costo" al fine di ottenerne estratti conto, bilanci o situazioni ad essi relativi.

# Gestione Centri di Costo

### Attivazione

Per attivare questa funzionalità è necessario accedere al Menù **Utilità** - **Attivazione Gestioni Specifiche** e cliccare la voce **Attivazione Centri di Costo Locali** presente nella sezione **Contabilità/Iva**.

L'imputazione *standard* dei **centri di costo** avviene **solo** sui **sottoconti economici** (costi/ricavi); qualora si desiderasse gestirli **anche** su quelli **patrimoniali** si deve spuntare la voce **Uso centri di costo su sottoconti patrimoniali** presente nel Menù **Utilità** - **Gestione Parametri** - **Parametri Immissione Registrazioni** sezione **Attivazioni**.

Sempre in questa sezione si può indicare se il **centro di costo** deve essere **unico** per **articolo contabile** oppure (non spuntando la voce) se si vuole poterne inserire diversi in capo ad una singola registrazione.

## Definizione/gestione centri di costo

L'inserimento dei centri di costo viene effettuato tramite l'apposita procedura **"Gestione Centri di Costo"** presente nel menù Contabilità.

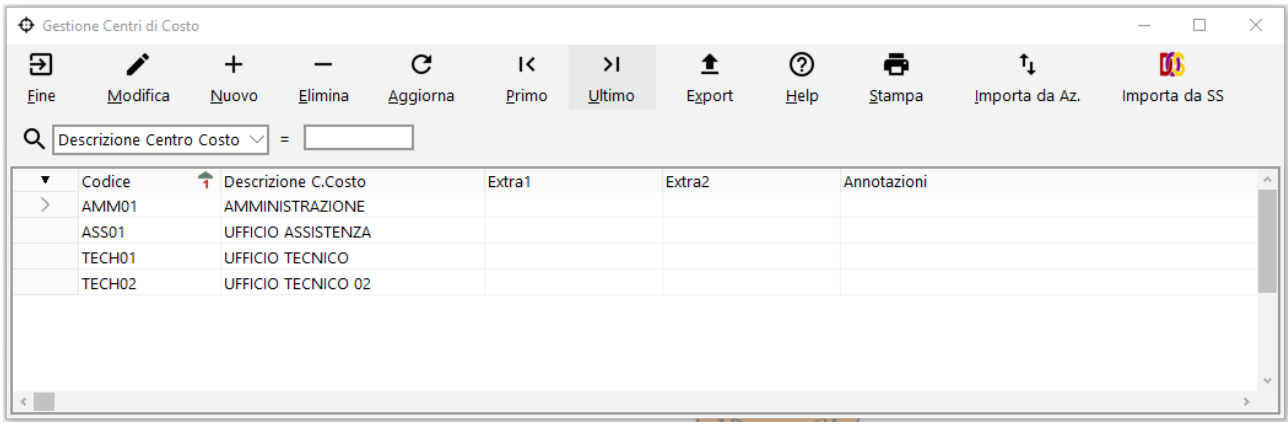

La finestra visualizza una griglia contenente la lista dei Centri di Costo già presenti. Per inserire una nuova voce è sufficiente utilizzare il tasto "Nuovo" posto in alto sulla maschera.

Al termine delle operazioni **memorizzare** le variazioni apportate **cliccando** sul tasto **Conferma**.

# Utilizzo dei centri di costo

Al momento dell'immissione manuale di fatture acquisto/vendita si possono notare, oltre alle consuete richieste, anche quelle relative al **Centro di costo** ed al relativo **Riparto.**

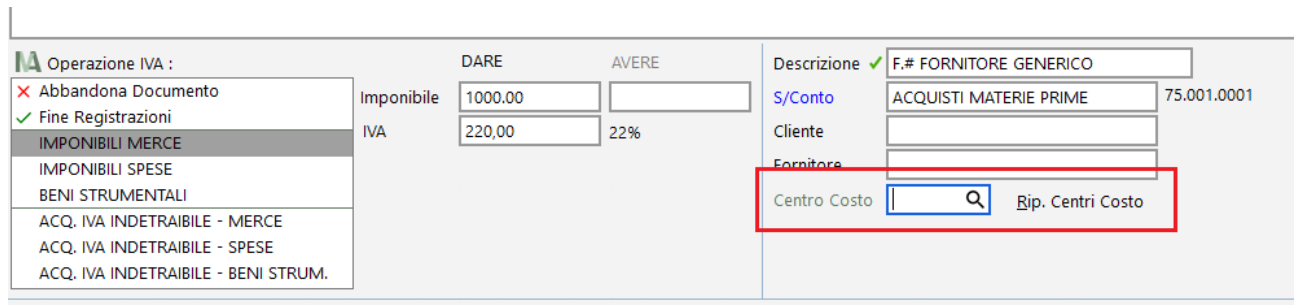

Il costo (o ricavo) che si sta inserendo potrà:

- essere **assegnato direttamente** ad un **unico centro di costo** digitando nel campo il codice di quello interessato o scegliendolo tramite il consueto tasto di selezione ( $\alpha$ );
- essere **ripartito** tra vari centri di costo, cliccando su "Rip. Centri Costo", per poterlo suddividere in **percentuale**, **frazione** oppure **imputazione** diretta dell'**importo**:

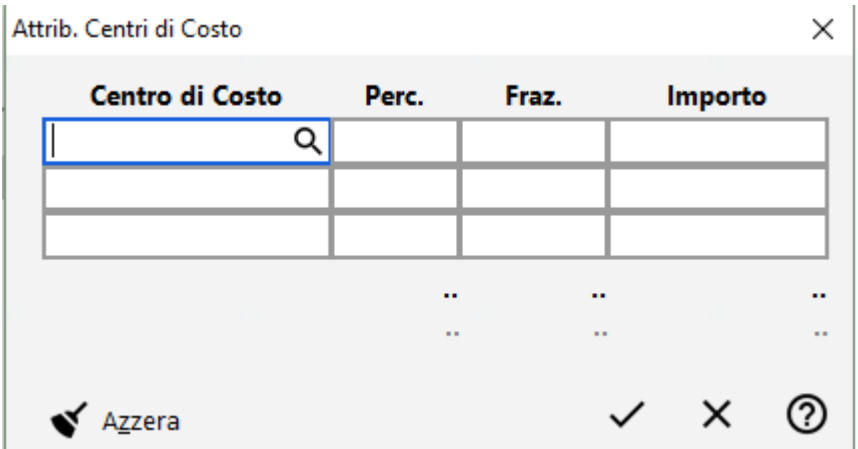

La finestra di ripartizione potrà essere confermata solo quando tutti i valori (percentuale, frazione o importo) saranno stati specificati fino a copertura del totale.

La metodologia di ripartizione deve essere univoca; non si possono cioè impostare sistemi "ibridi" (del tipo: 50% ad un centro di costo, 1/3 ad un altro centro ed il rimanente importo ad un terzo centro di costo), ma si devono imputare tutti i valori o in percentuale, o in frazione o ad importo; con la conferma di ripartizione si ritorna alla finestra precedente dove, alla voce **Centro Costo**, verrà riportato il simbolo "**{...}**" proprio ad indicare che ne è stato definito più di uno.

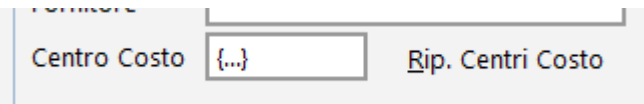

Relativamente alle fatture di vendita facciamo presente che, se vengono emesse direttamente con il programma utilizzando la funzione "**con scarico contabile**", ad ognuna di esse potrà essere associato **un solo centro di costo**.

Qualora si presentasse l'esigenza di assegnarne più di uno bisognerebbe effettuare la fatturazione senza scarico contabile e successivamente inserire manualmente la registrazione in iva/contabilità, oppure, in alternativa, una volta eseguita la fatturazione con scarico contabile, entrare nel movimento appena generato e modificarlo assegnando i diversi centri di costo tramite imputazione manuale delle opportune ripartizioni.

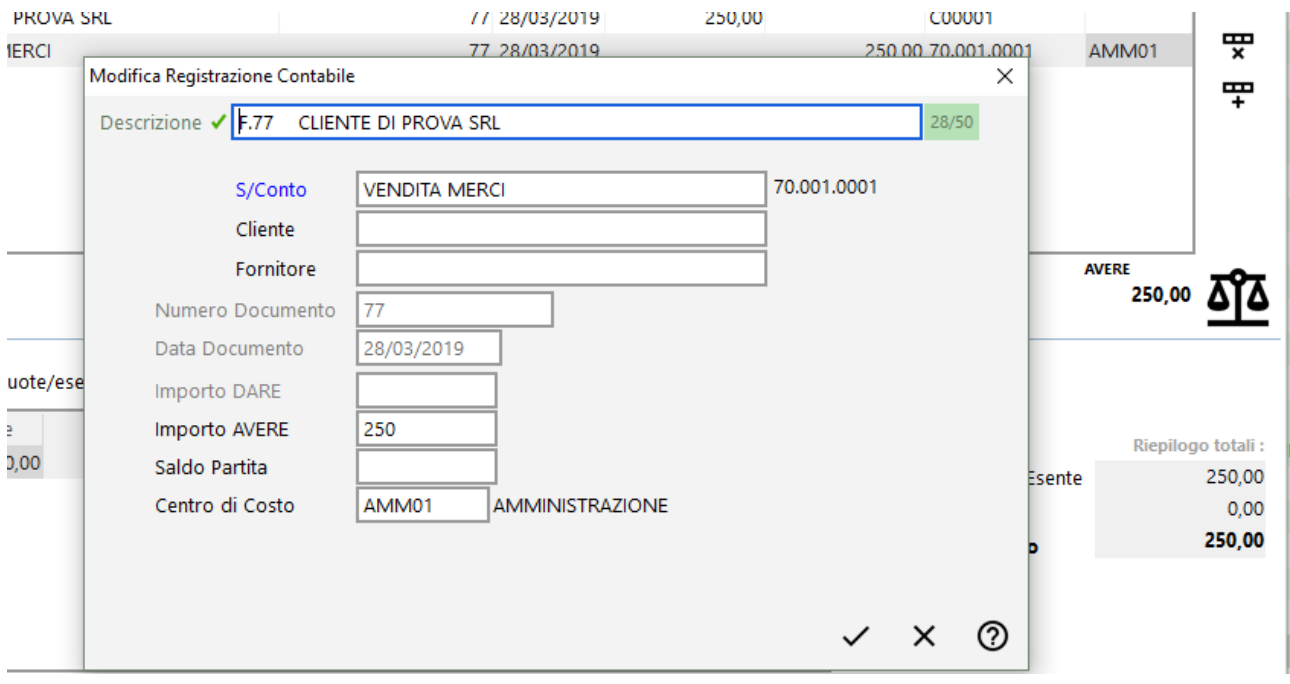

#### Situazioni per centro di costo

Le registrazioni imputate ai vari centri di costo consentono di ottenere situazioni e bilanci suddivisi per ognuno di essi. In particolare:

- la procedura di **estratto conto contabile** può essere richiesta con riepilogo dei totali suddivisi per centro di costo; una volta indicato il sottoconto ed ottenuta la situazione a video, cliccando sul tasto **C. Costo** si aprirà una finestra riportante il totale dei costi assegnati ad ogni centro di costo. Se, alla fine dell'elenco dei centri di costo utilizzati, si nota la dicitura **Reg. NON Attribuite**, significa che parte dei movimenti relativi all'estratto conto in oggetto non sono stati destinati ad alcun centro di costo specifico;
- anche la **Verifica bilancio contabile**, **Verifica bilancio mensile**, il **Conto economico globale** e i **Bilanci a sezioni sovrapposte o contrapposte** possono essere richiesti per uno o parte dei centri di costo. Entrando nella procedura interessata è sufficiente cliccare nella sezione **Centri di Costo** e scegliere quello/quelli interessati;
- è presente infine la selezione del centro di costo anche nella **stampa** dei **partitari contabili** (menù Stampe IVA/Cont**.**).

# Gestione Macro Centri di Costo

I Macro Centri di Costo possono essere considerati come "contenitori" di più centri di costo impostati al fine di ottenere un'analisi dei dati contabili per gruppi più estesi, per settori funzionali o altro.

## Definizione/gestione Macro centri di costo

L'inserimento dei Macro Centri di costo viene effettuato tramite l'apposita procedura **"Gestione Macro Centri di Costo"** presente nel menù Contabilità.

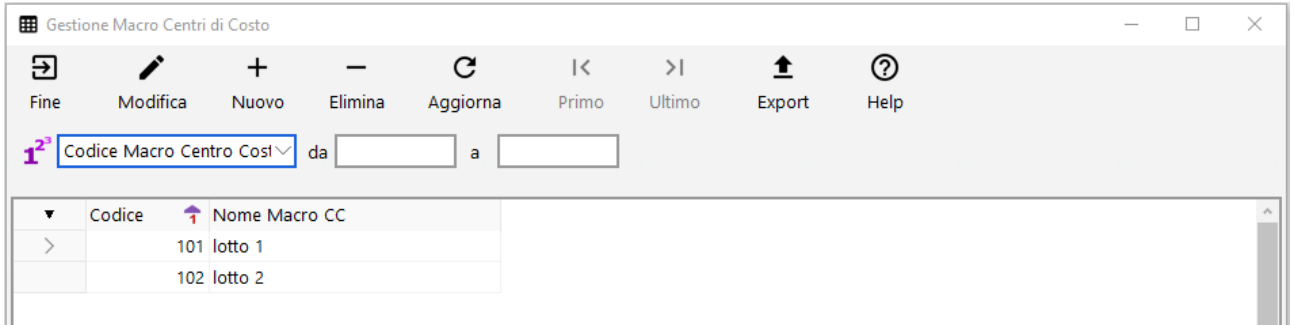

La finestra visualizza una griglia contenente la lista dei Macro Centri di Costo già presenti. Per inserire una nuova voce è sufficiente utilizzare il tasto "Nuovo" posto in alto sulla maschera.

Al termine delle operazioni **memorizzare** le variazioni apportate **cliccando** sul tasto **Conferma**.

Una volta inseriti i Macro Centri si entra in gestione dei Centri di Costo e si associa ognuno di essi al Macro Centro di competenza richiamandolo dall'omonimo campo.

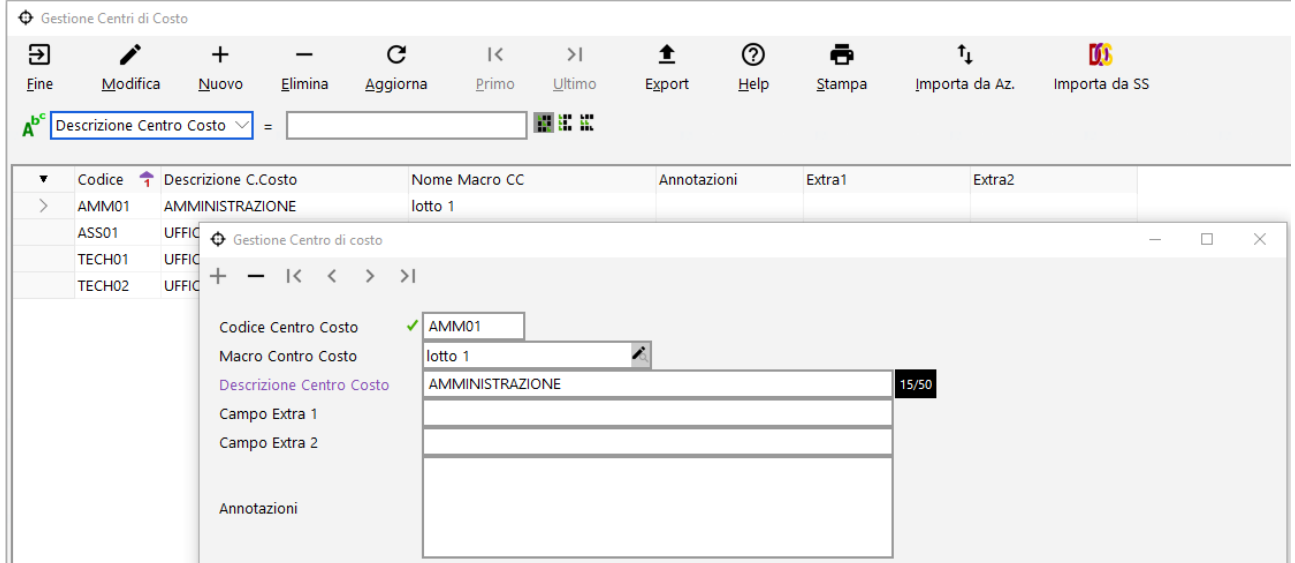

# Situazioni per Macro centro di costo

Le registrazioni imputate ai vari centri di costo consentono di ottenere situazioni e bilanci suddivisi per ognuno di essi, ma anche per Macro Centri. In particolare la **Verifica bilancio contabile**, **Verifica bilancio mensile**, il **Conto economico globale** e i **Bilanci a sezioni sovrapposte o contrapposte** possono essere richiesti per uno o più Macro Centri. Entrando nella procedura interessata è sufficiente cliccare nella sezione **Centri di Costo**, pagina "**x Macro Centri di Costo"** e scegliere quello/quelli interessati.